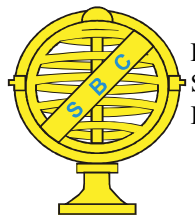

Revista Brasileira de Cartografia (2016), Nº 68/4, Edição Especial Geoinformação e Análise Espacial: 665-684 Sociedade Brasileira de Cartografia, Geodésia, Fotogrametria e Sensoriamento Remoto ISSN: 1808-0936

# CONTRIBUIÇÕES AOS ESTUDOS DE ANÁLISES DE INCERTEZAS COMO COMPLEMENTAÇÃO ÀS ANÁLISES MULTICRITÉRIOS - "SENSITIVITY ANALYSIS TO SUITABILITY EVALUATION"

Contributions to Uncertainties Analyses as a Supplement to Multi-Criteria Analyses - "Sensitivity Analysis to Suitability Evaluation"

# Ana Clara Mourão Moura<sup>1</sup> & Piotr Jankowski<sup>2</sup>

<sup>1</sup>Universidade Federal de Minas Gerais – UFMG Escola de Arquitetura, Laboratório de Geoprocessamento Rua Paraíba 697, Savassi, Belo Horizonte – MG, CEP 30130-140, Brasil anaclara@ufmg.br, geoproea.arq.ufmg.br

> <sup>2</sup>San Diego State University Department of Geography 5500 Campanile Drive, San Diego, CA 92182 pjankows@mail.sdsu.edu

Recebido em 18 de Outubro, 2014/ Aceito em 27 de Junho, 2015 Received on October 18, 2014/ Accepted on June 27, 2015

# RESUMO

A Análise Multicritérios tem sido popular entre os usuários de SIG quando o objetivo é a construção de modelos descritivos ou preditivos de um território, em diferentes escalas e para diferentes aplicações. Uma vez que o método tem sido amplamente utilizado durante os últimos vinte anos, e que já existe uma vasta literatura sobre o assunto, cabe desenvolver estudos que levam a questionar o impacto das incertezas nos resultados, e por isto este artigo tem como objetivo a discussão da análise de sensibilidade espacial como uma abordagem para lidar com a incerteza no processo de Análise Multicritérios. O trabalho visa apresentar propostas de como descobrir e representar a incerteza oriunda das características dos dados iniciais, e visa propor critérios para a definição de faixas de pesos para cada critério utilizado na função de agregação ponderada da análise multicritério e demonstra essas propostas como subsídio para o emprego de análise de sensibilidade nos estudos espaciais – SASE (Sensitivity Analysis to Suitability Evaluation).

Palavras chaves: Análise de Sensibilidade, Análise de Incertezas, Análise Multicritérios.

# ABSTRACT

Multicriteria Analysis has been popular among GIS users, as an integrative method of spatial analysis when the objective is the construction of descriptive or prescriptive model of a territory, at different scales and for different applications. Given that the method has been widely used for the past twenty years, and that there is already an extensive literature on the subject, it's important to develop studies to discuss spatial sensitivity analysis as an explicit approach to dealing with uncertainty as part of Multicriteria Analysis process. It presents a methodological guide for discovering, capturing and representing uncertainty characteristics in input data, followed by defining ranges of weights for each criterion used in the weighted aggregation function of Multicriteria Analysis and explains this proposals to give support to the use of sensitivity analysis in spatial analysis – SASE (Sensitivity Analysis to Suitability Evaluation).

Keywords: Sensitivity Analysis, Uncertainty Analysis, Multicriteria Analysis.

# 1. INTRODUÇÃO

Análise multicritério tem sido popular entre os usuários de SIG (Sistema de Informações Geográficas), um método integrado da análise espacial quando o objetivo é a construção de modelos descritivos ou preditivos de um território, em diferentes escalas e para diferentes aplicações. Há duas razões para esta popularidade do método: é um método simples para integrar dados segundo os objetivos de análise segundo múltiplos critérios, e a existência de ferramentas prontamente disponíveis em softwares de geoprocessamento, que podem ser utilizadas para implantar as etapas do processo de análise espacial por combinação de variáveis.

A função principal da análise multicritério é facilitar a integração de variáveis espaciais, sob a forma de mapas temáticos, a fim de encontrar locais adequados para as alocações de recursos espaciais ou atividades humanas. A análise multicritério pode ser usada, por exemplo, para a identificação de lugares adequados para crescimento e expansão urbana; lugares onde é necessária uma proteção ambiental; locais com propensões para certa mudança de uso da terra, entre outros. Em sua forma mais simples envolve apenas a combinação de variáveis espaciais sob a forma de camadas de mapa por média ponderada.

O método tem sido amplamente utilizado durante os últimos vinte anos, e já existe uma vasta literatura sobre o assunto. Observa-se que o conhecimento prático e os exemplos na utilização de análise multicritério para suporte à tomada de decisões levam a questionar o impacto das incertezas inerentes em dados utilizados na análise, que são uma parte inerente ao método. Assim, este artigo tem como objetivo a discussão da análise de sensibilidade espacial como uma abordagem para lidar com a incerteza no processo de análise multicritério. Nesse sentido, o presente artigo foi inicialmente apresentado por Moura et al. (2014).

A Análise da Sensibilidade Espacial complementa a análise multicritério para medir e promover a visualização do grau de certeza e incerteza que existem nos resultados produzidos pela análise multicritério. É possível categorizar os resultados da análise da sensibilidade espacial: - local adequado para determinado evento ou fenômeno, acompanhado do baixo grau de incerteza sobre o resultado; - local adequado para determinado evento ou fenômeno, mas com um alto grau de incerteza sobre os resultados; - local inadequado para determinado evento ou fenômeno, acompanhado do baixo grau de incerteza sobre os resultados; - local inadequado para determinado evento ou fenômeno, com um alto grau de incerteza sobre os resultados.

Este trabalho complementa uma abordagem "Análise de sensibilidade para avaliação da adequabilidade" (SASE), proposta por Jankowski e Ligmann-Zielinska (2010, 2012, 2014). Visa apresentar propostas de como descobrir e representar a incerteza oriunda das características dos dados iniciais, e visa propor critérios para a definição de faixas de pesos para cada critério utilizado na função de agregação ponderada da análise multicritério.

O procedimento proposto, que serve como complemento para o SASE proposto por Jankowski e Ligmann-Zielinska, introduz o usuário à lógica da incerteza em variáveis espaciais (critério de avaliação) e mostra como chegar à escolha de valores para as faixas de peso de variáveis utilizadas na análise de Monte Carlo.

O procedimento é inicialmente apresentado através de dados de uma pequena região na fronteira de Belo Horizonte, em área limítrofe com Nova Lima, apenas para ilustrar a proposta metodológica. Em seguida, é desenvolvido estudo de caso na área maior, relativo a toda a região da zona norte de Belo Horizonte, região da Pampulha. É importante ressaltar que Análises de Sensibilidade conformam um conjunto de técnicas que complementam e trazem maior credibilidade ao processo de Análise Multicritérios.

### 2. ANÁLISE MULTICRITÉRIOS

Análise multicritério se popularizou significativamente entre os usuários de SIG, sendo o modelo de análise espacial mais utilizado quando o objetivo é a construção de diagnósticos e prognósticos do território, em escalas diferentes e com diferentes objetivos. Há duas razões para essa ampla divulgação do modelo: a clareza de traduzir os objetivos baseada na estruturação lógica do modelo, e a existência de ferramentas de geoprocessamento nos softwares, que, mesmo sem que apresentem todo o modelo propriamente dito, permitem construir os passos necessários

#### para o processo.

O modelo pode ser traduzido a uma álgebra de mapas, o que favorece que o problema seja subdividido em seus principais componentes: as variáveis que interferem no seu comportamento, a maneira como eles são integrados e a combinação deles, a fim de se construir o sistema.

A ideia de multicritério não é nova. Ela começou com a abordagem sistêmica, a partir dos anos 1950, com as investigações do biólogo Ludwig Von Bertalanffy (1975), que propuseram estudos interdisciplinares segundo a teoria geral dos sistemas. A realidade é vista como a justaposição e interposição de variáveis compondo um sistema em que as variáveis são interdependentes e qualquer alteração resulta em alterações de todo o conjunto.

A ideia da Análise como um processo é baseada na promoção da representação abstrata dos fenômenos, de modo a favorecer suas explicações por modelos que permitem suas descrições. Na década de 1960, Chorley e Hagget (1967) desenvolveram estudos sobre sua aplicação à geografia, contribuindo para a compreensão dos modelos de análise espacial.

É necessário entender que a abordagem sistêmica não é apenas a decomposição em partes e reconhecimento do fenômeno através de seus componentes, mas é, acima de tudo, a compreensão de que essa decomposição só faz sentido se os elementos são analisados em relação ao contexto em que eles estão inseridos. Os elementos têm características que os definem (intensidade, massa, idade, localização, entre outras) e os valores dessas características significam os estados dos elementos em um determinado local em um determinado período de tempo.

O modelo é uma simplificação da realidade, de forma que ela é representada por sua essência, eliminando o que não é significativo para a caracterização do fenômeno e de acordo com os objetivos da análise. Segundo Chorley e Hagget (1967), os modelos são a apresentação formal de uma teoria, que utilizam ferramentas da lógica matemática e da teoria dos conjuntos. O modelo pode ser uma teoria, uma lei, uma hipótese, uma ideia estruturada, um relacionamento, uma função, uma equação, a síntese de dados ou a descrição do mundo real.

Como simplificações da realidade, os modelos têm como ponto importante a seleção dos aspectos mais relevantes. O sistema é estudado com determinada finalidade, e tudo o que não afeta o objetivo definido deve ser eliminado.

Huggett (1980) explica o processo de estruturação do modelo para o desenvolvimento da análise sistêmica: "Pela discriminação de partes de um subsistema em diferentes níveis de resolução, um sistema complexo é simplificado em uma lógica e realística de forma a evitar o desconcertante detalhamento de informações em escala microscópica".

Entre os modelos simplificados, compostos por processos iniciais, e com base na lógica de se decompor para compor, encontra-se o trabalho de Ian MacHarg no "Design with nature" (1969), a primeira importante aplicação na área da análise espacial com aplicação desses princípios. O autor caracteriza o território por uma série de mapas temáticos e propõe a identificação de áreas adequadas para diferentes usos, incluindo manutenção e instalação de atividades antrópicas. O resultado é uma combinação de mapas temáticos, naquele momento promovido por simples sobreposição de mapas, o que permitia a identificação dos lugares notáveis, resultante da síntese de variáveis que melhor atendessem aos objetivos da análise. Era um processo analítico por decomposição e síntese através da integração.

Uma vez identificados os principais componentes do sistema, eles podem ser isolados em planos de informação ou camadas. Com este conjunto de dados, diversos profissionais, com os seus conhecimentos e seus objetivos específicos, podem propor diferentes processos de integração de variáveis, resultando em uma interpretação mais dinâmica da realidade. As descrições tornam-se mais ricas, porque eles refletem "o que", "onde" e "como".

São etapas do processo metodológico em Multicritérios, segundo Moura (2003):

- Definição de objetivos e aplicações no uso do sistema;

- Organização de dados alfanuméricos e cartográficos;

- Tratamento dos dados para a composição de representações matriciais (rasters) para análise e representação da distribuição potencial do fenômeno;

- Definição de pesos das variáveis e de valores para seus componentes de legenda;

- Integração das variáveis na Análise de Multicritérios;

- Comparação com a realidade existente;

- Calibração do Sistema e retorno para a fase da análise;

- A construção de cenários (if/then); e

- Elaboração de propostas de intervenção, gestão e restrições.

Segundo Anselin (1999) há alguns passos destinados à compreensão do problema, por análise exploratória, que têm como objetivo a melhor compreensão sobre o objeto investigado; e há etapas baseadas na estruturação do sistema e na construção de modelos que representam a realidade. Devido a estes procedimentos, a Análise Multicritérios se destina, em essência, como apoio à tomada de decisões.

Após compor as camadas das variáveis, a álgebra de mapas é estruturada por média ponderada (1):

$$
A_{ij} = \sum_{k=1}^{n} (P_k \times N_k) \tag{1}
$$

onde:

Aij - A posição na análise da matriz (linha/ coluna), ou de um pixel no mapa.

n - Número de mapas ou camadas de variáveis combinadas.

Pk - Pontos percentuais ou peso atribuído ao mapa ou camada da variável k no conjunto de camadas.

Nk - Valores que significam a importância do grau de pertinência de cada componente da legenda da variável k segundo o objetivo da análise.

A escolha de pesos devem ser muito bem documentada e justificada, deve ser aberta a revisões, e, na maioria dos casos, é onde as calibrações do sistema acontecem. Os diferentes modos de escolha de pesos podem ser resumidos em dois grupos de procedimentos: a avaliação orientada pelos dados e a avaliação orientada por conhecimentos especializados, que Bonham-Carter (1994) denomina "data driven evaluation" ou "knowledge driven evaluation".

Entre os processos de definir os pesos por "data driven" podem ser citados os métodos

que se baseiam em mineração de dados, que visam identificar as tendências da hierarquia das variáveis, de acordo com o que acontece na realidade, medido por amostras escolhidas no território investigado (CASTRO, 2010).

Entre os processos para se definir os pesos por "knowledge driven", por consulta a especialistas, o objetivo é receber feedback de pessoas que entendem o fenômeno e a realidade investigada, e emitem suas opiniões de acordo com a probabilidade e o estado-da-arte da variável. Existem diferentes métodos para se realizar essa consulta, sendo os mais populares o Thomas Saaty e o método Delphi.

O método de Saaty (1980), denominado "Análise Hierárquica de Pesos", foi desenvolvido, em 1978, na Universidade da Pensilvânia. O processo visa à definição do peso de cada plano de informação segundo a sua contribuição relativa para o conjunto de planos. A meta é decompor a complexidade da situação a fim de tomar as decisões sobre o que é mais importante. O método propõe a comparação de variáveis para-par segundo o critério de importância relativa entre elas.

O método Delphi foi inicialmente proposto na década de 1950 pela indústria militar norte-americana, o Research and Development (RAND), com o objetivo de dividir responsabilidades e obter a melhor solução que tenha sido consenso entre as pessoas envolvidas. O nome vem do Oráculo de Delfos, porque o objetivo é apoiar as decisões. A justificativa é que as decisões dos grupos estão mais próximas da realidade, sendo mais precisas que simples estudos individuais.

Segundo Dalkey e Helmer (1963) o método é composto por questionários aplicados a um conjunto de especialistas em rodadas, e essas rodadas são intercaladas com feedbacks, que visam à convergência das opiniões expressas pelos participantes. Outros autores, como Linstone e Turoff (2002), argumentam que o número de rodadas deve ser tanto quanto seja necessário para se atingir a convergência de opiniões. Contra esta opção defendemos que o consenso não existe, e o que pode ser obtido é a maximização de consenso e, por isso, com base em um número expressivo de estudos de caso desenvolvidos, decidiu-se pelo emprego de três rodadas.

Há etapas muito importantes para que o modelo represente a síntese da maximização de consenso ou a síntese do comportamento dos dados. Essas etapas são: clara definição dos objetivos de análise, preparação dos dados, escolha entre a avaliação guiada pelo conhecimento (knowledge driven) ou avaliação guiada pelos dados (data driven) na definição dos pesos a cada variável (o que significa a importância de cada uma das variáveis para o objetivo de investigação). Mais recentemente, os estudos de Análise Multicritério receberam outra contribuição: a possibilidade de controlar a incerteza nos estudos, usando Análise de Sensibilidade.

Este trabalho apresenta as etapas de preparação dos dados, a integração dos mesmos por Análise Multicritério em raster ou em representação vetorial e a aplicação da simulação de Monte Carlo proposta por Jankowski e Ligmann-Zielinska (2010, 2012, 2014) para desenvolver abordagem SASE (Sensitivity Analysis to Suitability Evaluation). A contribuição é a discussão sobre a preparação de dados e sobre a definição de intervalos de simulação de Monte Carlo.

# 3. PREPARAÇÃO DOS DADOS PARA AS ANÁLISES

Segundo os objetivos da análise, as variáveis são definidas e organizadas em camadas. Essas camadas representam a "superfície potencial de distribuição do fenômeno ou ocorrência espacial", o que significa que cada ponto ou célula que representa o território recebe um valor ou índice segundo a variável.

Todos os dados ou camadas devem ser padronizados. Isso significa que eles devem ser organizados na mesma escala de representação espacial (tamanho da célula ou pixel que estabelece a unidade territorial de integração) e na mesma escala de valores (definido, por exemplo, entre 0 e 1, com os valores na mesma razão da escala numérica. Isto significa que todos começam com o mesmo valor mínimo e terminam com o mesmo valor máximo).

# 3.1 Tipos de dados iniciais

Os dados podem ser divididos em: seletivos ou nominais, e em qualitativos ou quantitativos. O modo de tratamento de cada um depende da

natureza da representação e dos objetivos de análise.

### 3.1.1 Dados seletivos ou nominais

São dados apresentados de uma forma que define diferentes tipologias. Exemplo: os tipos geológicos, e assim por diante. Há duas maneiras de se trabalhar com esses dados: separar os componentes de legenda (cada tipo identificado) em um mapa e compor este mapa na forma de superfície potencial de distribuição do dado; ou apresentar todos os componentes de legenda no mesmo mapa e classificá-los com valores que representem a relevância do componente em relação ao objetivo da investigação.

# 3.1.1.1 Apresentação do dado por camada, preparando uma camada por componente de legenda, na forma de superfície potencial de distribuição

Exemplos são situações como o mapa de uso e cobertura do solo, que pode ser decomposto em mapas de distribuição de solo exposto, cobertura vegetal, mancha urbana, água ou sombra, entre outros componentes.

O primeiro passo consiste em separar cada um desses componentes de legenda e prepará-los em mapa de representação binária apenas com presença ou ausência do tema (Figura 1a e Figura 1b). A etapa seguinte consiste em transformar a representação binária em superfície potencial de distribuição da ocorrência, considerando o efeito de borda entre as ocorrências, o que significa que nas bordas da área verde é natural que sua representação sofra redução gradual por infl uência da vizinhança. Se a vizinhança de um pixel ou célula é predominantemente a informação "ausência" do elemento, a fronteira será mais abrupta, mas se a vizinhança é composta também por outras células ou pixels com "presença" do elemento, a fronteira será mais suavizada ou difusa em função da composição da vizinhança.

É necessário que se faça a conversão da matriz em pontos segundo cada posição da célula ou para cada equidistância de análise (unidade territorial de análise, por exemplo, 10 metros), de modo que o ponto receba o atributo de valor (no caso ausência ou presença da ocorrência). Se o mapa está em polígonos, é inicialmente feita a conversão para raster, e depois de raster para

pontos, usando no raster a dimensão de célula escolhida. Se o mapa já está em raster, basta converter para pontos (Figura 1).

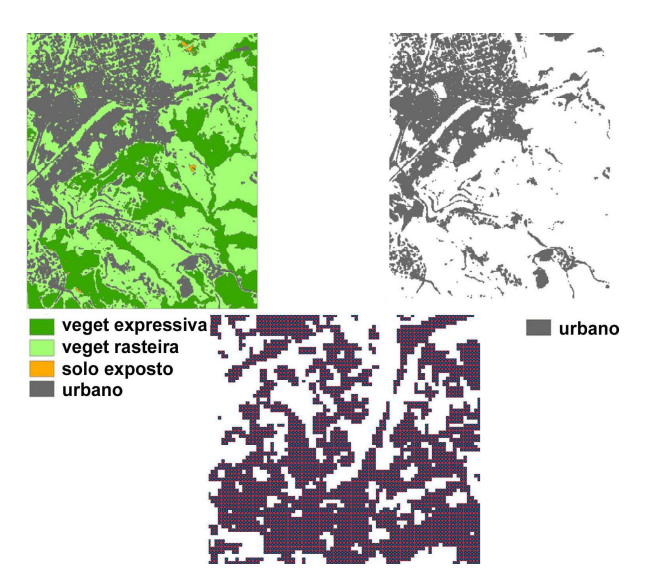

Fig. 1 - uso do solo e raster em pontos.

Em seguida, aplica-se a densidade do Kernel ponderada pelos valores dos pontos, para compor a "superfície potencial de distribuição do fenômeno ou ocorrência". O procedimento se justifica, pois considera a vizinhança do ponto e a concentração desses valores, e o resultado é a distribuição gradual de valores, e não apenas o "sim" ou "não" da ocorrência (Figura 2). Destaca-se, contudo, que nas partes internas da ocorrência, onde não há efeito de borda, o valor não se altera. As mudanças acontecem somente nas bordas.

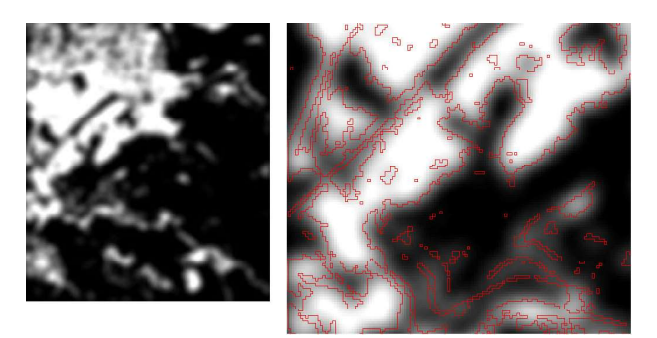

Fig. 2 – Kernel e distribuição potencial do fenômeno, que suaviza as fronteiras e considera a influência da vizinhança.

# 3.1.1.2 Apresentação do dado com diferentes componentes, classificados pela relevância para o objetivo de análise

Observe que no mapa de uso e cobertura do solo há diferentes componentes de legenda.

Para esse processo os componentes foram reclassificados, recebendo valores numéricos de acordo com sua relevância para o motivo de investigação. Como exemplo, vamos propor a análise visando identificação de áreas adequadas ao adensamento e crescimento urbano, e os valores numéricos representam o quanto cada componente de legenda pode receber esse novo uso (Figura 3).

Contudo, sabe-se que a distribuição de usos no solo ou de fenômenos de natureza semelhante (categóricos, também chamados de seletivos ou nominais) não acontece de modo a termos clara definição de limites. Acontecem efeitos de borda entre as ocorrências, de modo que é necessário aplicar o filtro que recalcula os valores de acordo com os vizinhos mais próximos combinados (Figura 3c Estatística Focal). Seguindo a mesma lógica usada nos processos com uma variável isolada, onde o valor entre vizinhos é igual, não há mudança no resultado, mas onde há mudanças de ocorrências ou de valores haverá interferência do filtro de vizinhança e o efeito de borda acontecerá.

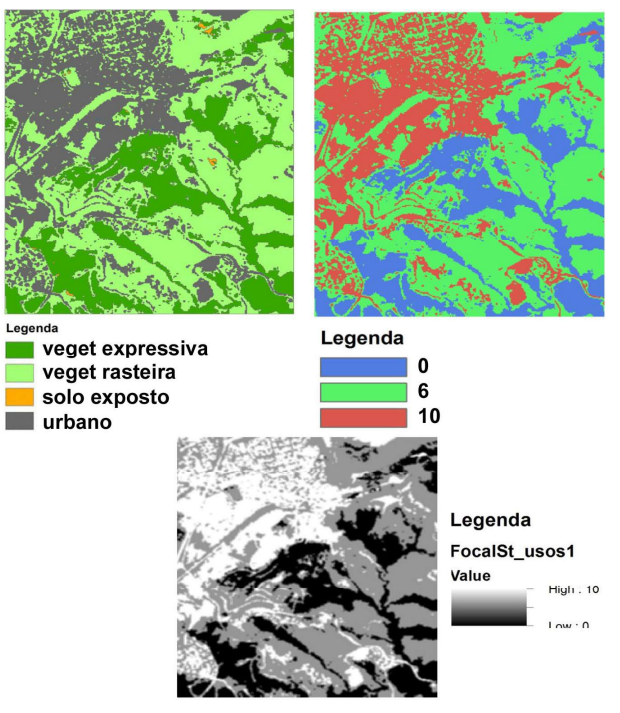

Fig. 3 - (a) uso do solo com os componentes da legenda; (b) reclassificação segundo a relevância para a investigação; (c) dados os valores numéricos aos componentes, emprego de estatística focal.

A fim de obter esse novo efeito de borda no mapa, é possível seguir o mesmo procedimento indicado no item anterior. Usa-se a densidade de pontos com valores que representam a distribuição espacial das ocorrências, o que inicialmente era representado em raster), ou pode ser aplicado o filtro de vizinhança, ou Focal Statistics, que considera a média dos valores vizinhos segundo a distância definida pelo pesquisador, o que é representado pelo número de células ao redor do pixel, a partir do mínimo de 3x3 células.

### 3.1.2 Dados quantitativos ou qualitativos

Os dados qualitativos e seus respectivos componentes de legenda foram ordenados segundo os objetivos de análise. Exemplo: estado de conservação da edificação (excelente, bom, médio, ruim e péssimo). Trabalhar com variáveis qualitativas requer a ampla documentação para justificar a taxonomia utilizada (classificação), pois é necessário decodificar a subjetividade por trás da decisão. Quando os dados são quantitativos eles são necessariamente ordenados, mas nem todos os dados ordenados são quantitativos, pois eles podem ser de natureza qualitativa. Contudo, para procedimentos de análise espacial, dados qualitativos precisam receber valores numéricos, e os números atribuídos devem ser representativos da ordem escolhida.

# 3.1.2.1 Dados qualitativos ou quantitativos que apresentam efeito de borda

Algumas variáveis, medidas por qualquer unidade territorial, comportam-se de forma que a ocorrência territorial interfere na sua vizinhança e pode ter efeito de mudar os valores nas fronteiras.

Por exemplo: no mapa de distribuição de valores dos terrenos urbanos, se há na vizinhança de áreas de menores valores áreas de ocorrências de maiores valores, no contato das fronteiras há uma natural diminuição de valor da zona mais valorizada. Da mesma forma por efeito de vizinhança há aumento natural dos valores dos menos valorizados. Exemplificase com o caso de favela localizada no bairro de alto valor.

O modelo de Estatística Focal considera essas interferências e gera as reduções ou

ampliações de valores nas células de bordas de contato. É preciso ressaltar que os dados qualitativos devem ser previamente convertidos em quantitativos, recebendo os valores numéricos de acordo com a pertinência para o objetivo de análise.

# 3.1.2.2 Dados qualitativos ou quantitativos que não apresentam efeito de borda

Há situações, tanto em dados qualitativos como quantitativos, em que as integrações entre fronteiras não é viável, porque não é possível arbitrar que a proximidade territorial dos valores diferentes é um fator de interferência nos resultados de ambos os lados.

É o caso, por exemplo, no contexto socioeconômico, de dados representados em distribuição que signifique recorte territorial de armazenamento da média de amostras coletadas, como acontece com os setores censitários. Os mapas que simbolizam a distribuição do nível de escolaridade, do nível de renda ou outros simbolizam o valor médio ou o valor agrupado por unidade amostral. Ao se converter a superfície da unidade amostral (por exemplo, o polígono do setor censitário) para raster, em toda a superfície o mesmo valor será aplicado, mesmo que isto não aconteça na realidade. Além disto, não é possível aplicar efeitos de vizinhança, pois não se pode afirmar que entre dois territórios, um com o valor "4" e outro com o valor "2", existe o território com valor "3". Neste caso, cabe apenas normalizar os valores com vistas a permitir comparações e combinações, mas não devem ser aplicados filtros de borda ou vizinhança.

### 3.1.2.3 Dados qualitativos ou quantitativos que os valores não cobrem todo o território, coletados em amostras pontuais

Muitas variáveis territoriais não são coletadas exaustivamente sobre todo o território de análise, mas em pontos de coleta ou amostrais. É o caso, por exemplo, de dados de precipitação, dos animais ou espécies de plantas registradas em eventos de ocorrência.

Em situações como esta, para a criação da "superfície potencial de distribuição do

fenômeno ou ocorrência" é indicada a utilização do interpolador IDW (inverso da distância ponderada) que é o modelo gravitacional que considera a distância entre cada posição do território e o ponto onde foram coletados os dados. Isso significa calcular o inverso da distância entre cada célula (na matriz ou no raster onde estão representadas) e o ponto de amostragem, considerando o valor registrado no ponto amostral. É natural que os valores dos pontos amostrais mais próximos da célula tenham mais influência sobre o seu valor.

### 3.2 Normalização para integração e comparação de variáveis

A integração ou a comparação das variáveis requer que elas sejam apresentadas de modo normalizado, o que significa que apresentem o mesmo valor mínimo e o mesmo valor máximo. Devem estar dentro de uma mesma escala, ainda que dentro dos limites haja variações diferentes de valores. Observando os gráficos (Figura 4) é possível avaliar a importância de se promover a normalização de valores para a comparação do comportamento das variáveis. Como comparar as variáveis na figura à esquerda? A adequada comparação só é possível quando há normalização da distribuição, de acordo com o apresentado no gráfico da direita.

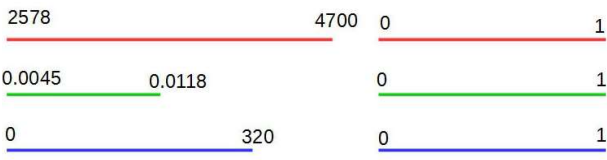

Fig. 4 - Distribuição das variáveis. Comparação e integração possível por normalização da distribuição.

Isto significa que a distribuição de valores é a mesma entre a origem e o final do intervalo, como o exemplo da distribuição de 0 a 1. Observando o exemplo do mapa de Acessibilidade e Capilaridade, que apresenta distribuição dos valores de 0 a 0,048494 (Figura 5a), a normalização é feita na forma de aplicação do fator de escala, da seguinte maneira: para cada pixel da matriz usa-se álgebra para identificar a sua nova posição proporcional à escala entre "zero" e "um" (Figura 5b).

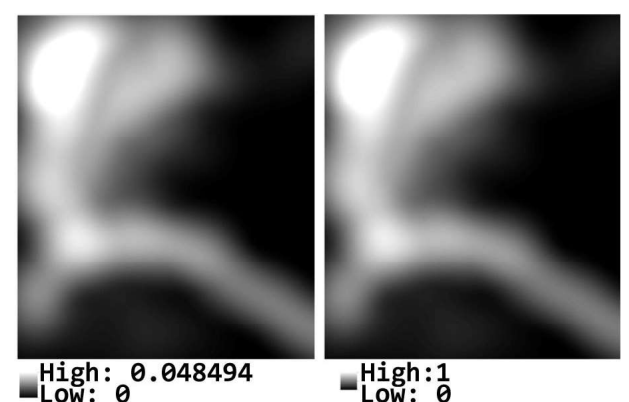

Fig.  $5 - (a)$  mapa inicial (valores de 0 a 0,048494); (b) mapa normalizado (valores de 0 a 1).

A álgebra (equação 2) é estruturada como uma regra de proporção, para o caso da escala de 0 a 1:

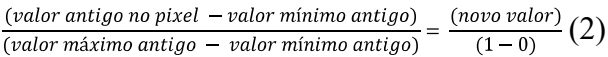

Logo: novo valor = [(valor antigo - valor mínimo antigo) \* (maior valor nova escala – menor valor nova escala)] / (valor máximo antigo – valor mínimo antigo).

Observe que quando a variável é entendida como benefício, o valor mais alto é o mais positivo. Por outro lado, quando a variável é entendida como custo ou impedância, o valor mais baixo é o mais positivo, o que significa que a escala de valores deve ser invertida. Assim, nos casos de "custo ou impedância" após a normalização para a escala de 0 a 1 conforme procedimento explicado, a camada deve ter seus valores invertidos. Inverter uma escala de valores no caso de 0 a 1 é possível pelo procedimento "1-valor existente" (um menos o valor existente).

#### 4. AVALIAÇÃO MULTICRITÉRIOS

A avaliação multicritérios pode ser feita pelo uso de uma coleção de matrizes ou mapas rasters, considerando os pesos para cada camada ou matriz e observando os valores contidos em cada célula da mesma. Pode-se, também, realizar a análise multicritério por coleção de arquivos vetoriais especificando os pesos para cada camada vetorial e reconhecendo as notas de cada componente de legenda, contidas nas tabelas associadas às primitivas gráficas.

Importante passo para a integração de dados em análise multicritérios é a indicação do peso escolhido para cada variável em função dos objetivos definidos para a análise. Há muitas maneiras de definir os pesos, que se distinguem em dois processos: o guiado pelo conhecimento especialista e o guiado pela observação dos dados. Os estudos sobre a definição de pesos guiados pelos dados, conhecido como "data driven evaluation" seguem a lógica da mineração de dados (MOURA et al, 2010; CASTRO, 2010) ou da assinatura (BORGES, 2009); ao passo que estudos guiados pelos especialistas, conhecidos como "knowledge driven evaluation" apresentam como procedimentos mais conhecidos o método de Thomas Saaty (MOURA, 2007) e o método Delphi (MOURA et al, 2010; SILVEIRA, 2013).

# 4.1 Análise multicritérios por camadas raster - utilização do Raster Calculator

Em qualquer ferramenta de álgebra de mapas existente nos softwares de SIG, o processo é realizado pela aplicação da média ponderada segundo os seguintes procedimentos básicos:

- As camadas de informações devem ser representadas no grid, ou formato tiff, com controle da dimensão da matriz (extensão), o que significa controle do número de linhas e colunas e da dimensão do pixel (célula);

- As camadas devem representar, por meio de seus valores em raster, o grau de pertinência de cada componente de legenda, de acordo com a sua adequabilidade para o objetivo de investigação;

- Os pesos devem ser definidos, por algum processo;

- O processo de integração das camadas é feito por álgebra de mapa, exemplo: "variável 1" \* peso da variável  $1 +$  "variável  $2"$  \* peso da variável 2 + "variável 3" \* peso da variável 3 + "variável 4" \* peso da variável 4, etc.

# 4.2 Análise multicritérios por camadas vetoriais - usando o "Weighted Sum for Feature Class"

A integração ou álgebra de mapas também pode ser realizada em mapas construídos através de feições vetoriais, mas a condição é que as feições tenham a mesma unidade territorial de integração, que pode ser o mesmo polígono em todas as camadas de variáveis. Como

exemplo, cabe citar os setores censitários, polígonos de municípios em análise regional, ou outras unidades territoriais utilizadas para representação da informação. No caso de coleção de dados que apresentam diferentes formas de espacialização da informação, a forma de se garantir que todos tenham a mesma unidade de integração é a conversão de dados para uma grade regular, conformada por células ou pontos, e nesses elementos associar as informações em tabelas alfanuméricas. Uma vez organizados os dados em tabelas, a álgebra de mapas, na análise multicritérios, é elaborada através das colunas, por exemplo: "O valor da coluna 1 \* peso definido é a variável 1 + valor da coluna 2  $*$  peso definido é a variável 2 + valor da coluna 3 \* peso definido é a variável 3, etc.".

Os autores Jankowski e Ligmann-Zielinska (2010, 2012, 2014) desenvolveram uma ferramenta que trabalha como um plugin do ArcGis e promove a combinação multicritério em camadas vetoriais. O peso de cada camada é atribuído por meio da interface do aplicativo, mas o conjunto de valores sobre cada variável deve estar registrado nas colunas das tabelas, associadas ao mapa segundo a expressão vetorial em primitivas gráficas (conjunto de pontos, conjunto de polígonos, etc). Apresentamos uma forma de aplicar a ferramenta, partindo da conversão de matrizes de camadas rasters em vetores:

# 4.2.1 Preparo dos dados para análise

Em primeiro lugar, é preciso que todas as variáveis que serão combinadas tenham suas representações territoriais em vetores, no caso em pontos, pois contemplam qualquer tipo de espacialização. O primeiro passo é gerar uma camada de pontos que representem as células das matrizes. Isto pode ser feito selecionando qualquer uma das camadas e aplicando a ferramenta de conversão de raster para pontos. Tendo a primeira camada de pontos, essa é usada para extrair os valores das outras camadas, de modo que no final, nessa camada estarão disponíveis colunas com informações de cada camada.

Uma informação importante: o método Monte Carlo, na ferramenta disponibilizada pelos referidos autores, trabalha apenas com valores de 0 a 1 nas colunas a serem avaliadas.

Portanto, é necessário observar se aconteceram arredondamentos de casas decimais, pois os valores que excederem o valor "1" devem se limitar a "1", o que pode ser ajustado solicitando que tudo o que for maior que "1" seja substituído por "1".

### 4.2.2 Multicritérios em arquivos vetoriais - "Weighted Sum for Feature Class"

Após organizar todas as informações das variáveis em colunas de uma tabela associada aos pontos, com valores de 0 a 1, significando uma escala de zero a um para a distribuição dos fenômenos no território ("superfície potencial de distribuição dos fenômenos"), emprega-se a ferramenta. Neste ponto, indica-se a utilização da ferramenta "Weighted Sum for Feature Class" desenvolvido por Jankowski para o ArcGIS.

Na ferramenta devem ser especificadas as colunas com os atributos que serão combinados, e indicar os pesos do item "Weights String", colocando os valores de acordo com cada variável. O resultado é apresentado na coluna "score", e é apresentada na coluna "rank" a ordenação dos elementos segundo os valores obtidos. O resultado pode ser apresentado em mapa temático de pontos, ou o mapa vetorial pode ser convertido em raster.

### 5. AVALIAÇÃO DA INCERTEZA E EM-PREGO DA ANÁLISE DE SENSIBILIDADE

Uma vez realizada a análise de multicritérios, é importante avaliar a incerteza existente na resposta, para que ela funcione como apoio à tomada de decisão. O processo que ajuda nessa avaliação é o Monte Carlo, que consiste em simular diferentes possíveis pesos para as variáveis, dentro de limites de máximo e mínimo em uma faixa de valores. Utilizamos a ferramenta "Monte Carlo Weighted Sum", cortesia de Jankowski (op. cit.) presente no pacote "Multicriteria Evaluation for Discrete Set of Options", no item "Uncertainty and Sensitivity Analysis", elaborado para funcionar como plugin no Toolbox do ArcGis.

O autor indica que o peso atribuído a cada variável deve ser informado e, além disso, devem ser informados os valores que compõem o "Minimum Weighted String" (relação de valores

mínimos para a simulação, em lista de acordo com as variáveis) e o "Maximum Weighted String" (relação de valores máximos). Exemplo: tendo definido o peso de  $0.25$   $(25%)$  para uma variável, optou-se por simular possíveis pesos dentro do limite (range) de 0,10 a 0,30.

É necessário definir o processo metodológico para que a janela de trabalho relativa à simulação de pesos possa ser aberta. Os mesmos processos usados para escolher os pesos podem ser utilizados aqui. Como contribuição do presente trabalho, sugerimos:

- Que os valores mínimo e máximo sejam obtidos a partir da avaliação do conjunto de pesos indicados por especialistas;

- Que seja utilizado o desvio padrão dos pesos sugeridos pelos especialistas;

- E no caso de se optar por uma forma mais robusta de indicação de limites de pesos, empregar a lógica da função de densidade de probabilidade.

### Exemplo – Investigação sobre lugares atrativos para a concentração urbana

Quatro variáveis foram definidas e três especialistas consultados, que indicaram os seguintes valores de pesos para as variáveis:

- Cobertura Vegetal Expressiva - 30%, 25%, 20% - média 25%.

- Densidade Residencial - 23%, 20%, 32% média 25%.

- Densidade Comercial - 20%, 40%, 15% - média 25%.

- Acessibilidade e Capilaridade - 25%, 25%, 25% - média 25%.

Para usar o desvio padrão como referência - calcular a variância (equação 3) e o desvio padrão. A variância é calculada subtraindo-se o valor observado do valor médio. Esta diferença significa o quanto um valor observado fica longe do valor médio.

$$
Vegeta\zeta\tilde{a}o = \frac{(30-25)^2 + (25-25)^2 + (20-25)^2}{3-1} = \frac{25+0+25}{3-1} = 25
$$
  
D. Residential = 
$$
\frac{(23-25)^2 + (20-25)^2 + (32-25)^2}{3-1} = \frac{4+25+49}{3-1} = 39
$$
  
D. Comercial = 
$$
\frac{(20-25)^2 + (40-25)^2 + (15-25)^2}{3-1} = \frac{25+225+100}{3-1} = 175
$$
  
Access Capila = 
$$
\frac{(25-25)^2 + (25-25)^2 + (25-25)^2}{3-1} = \frac{0+0+0}{3-1} = 0
$$
 (3)

O desvio padrão é calculado extraindo a raiz quadrada da variância. A variância determina o desvio em relação à média aritmética, e o desvio padrão analisa os valores de regularidade. Logo: Vegetação =  $\sqrt{25}$  = 5; Densidade Residencial =  $\sqrt{39} = 6,24$ ; Densidade Comercial =  $\sqrt{175}$  = 13,23; Acessibilidade e Capilaridade =  $\sqrt{0} = 0$ .

Isso significa que não há irregularidade relativa ao peso dado por três especialistas para a acessibilidade e capilaridade, há baixa irregularidade relativa ao peso atribuído à vegetação, há média irregularidade no peso relativo à densidade residencial, e há alta irregularidade no peso dado pelos especialistas para a densidade comercial. Um processo operacional seria aceitar a variação do peso da vegetação entre 20% e 30% (média de 25%), da densidade residencial entre 18,76% e 31,24% (média de 25%), da densidade comercial entre 11,77% e 28,23% (média de 25%) e da acessibilidade e capilaridade de 25% (média de 25%).

Outro processo de definição de faixas de peso proposto é a aplicação da função de densidade de probabilidade, reconhecendo que as variáveis tendem a se distribuírem segundo valores que se ajustam à curva normal ou curva do sino. Estatisticamente, se optarmos por escolhermos faixas de determinadas distâncias em relação à média, segundo a tabela abaixo, isto significa definir o nível de confiança em faixas de 68,2%; 95,4% e 99,6% (Figura 6).

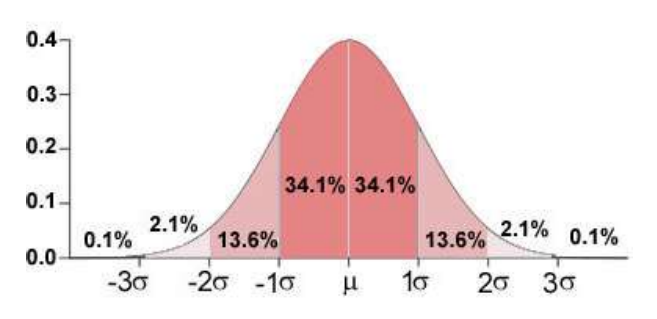

Fig. 6 - Diagrama de desvio padrão em função de densidade de probabilidade.

#### $T = T'$  mais ou menos k  $*$  St.

sendo T a nova posição, T" a posição média, K pode variar entre 1, 2 e 3 vezes o desvio padrão. P (T' – ST  $_{n-1}$ , T' + ST  $_{n-1}$ ) = 68,2% (porque é 34,1% para cada lado).

 $P(T' - 2 ST_{n-1}, T' + 2 ST_{n-1}) = 95,4\%$  (porque é 34,1+13,6% para cada lado).  $P(T' - 3 ST_{n-1}, T' + 3 ST_{n-1}) = 99,6%$  (porque é 34,1+13,6+2,1% para cada lado).

A primeira faixa, mais próximo à média, compreende 68,2% do conjunto de possíveis valores, a segunda faixa compreende 95,4% e a última e terceira faixa 99,6%. Assim, pode-se escolher a referência desses limites para se definir o máximo e o mínimo no intervalo de valores dentro do qual o processo de Monte Carlos irá simular valores aleatoriamente. Observa-se que as faixas mais estreitas devem ser usadas em situações de menos dúvidas sobre a variável (pois as escolhas aleatórias de pesos serão feitas dentro de menor espectro de possibilidades), ao passo que faixas mais largas exigirão muitas integrações para uma boa análise, pois aumentam as possibilidades de escolhas de valores. Não se aconselha o uso da faixa 3, pois esta é tão abrangente que seria praticamente impossível simular todo o universo possível.

#### Exemplo - Motivo de investigação

localização de áreas adequadas para a densificação urbana. Escolha de 4 variáveis com 25% de peso cada, com a relação entre o máximo e o mínimo para realização da simulação de Monte Carlo (Tabela 1).

### 5.1 Escolha dos procedimentos para a faixa de simulação

Propõe-se, portanto, a adoção de um ou mais dos procedimentos para se decidir em qual faixa colocar a variável:

#### 5.1.1 Observar se há muita diferença entre o menor e o maior valor sugerido entre os especialistas

Optar pela faixa 1 (uma vez o desviopadrão para cada um dos lados do valor médio) quando a variação de opiniões é menor, e por faixa mais amplo (faixa 2 – duas vezes o desviopadrão para cada um dos lados do valor médio), e evitar a faixa 3, pois significa simular na faixa que engloba praticamente todos os dados e significa que há tanta dúvida para a variável que talvez nem seja o caso de usá-la.

| Variável                         | Relação          | Peso | Mínimo/Máximo                                                                       | Explicação |
|----------------------------------|------------------|------|-------------------------------------------------------------------------------------|------------|
| Vegetação                        | Custo            | 25   | Desvio Padrão $= 5$<br>Faixa $1 = 5$<br>30 Min 20 Max                               | (1)        |
| Concentração<br>Residencial      | <b>Benefício</b> | 25   | Desvio padrão = $6,25$<br>Faixa $2 = 12.5$<br>Min 12,5 Máx 37,5                     | (2)        |
| Concentração<br>Comercial        | Benefício        | 25   | Desvio Padrão = $13,23$<br>Faixa $3 = 39,69$<br>Min $0$ Max $64,69$                 | (3)        |
| Acessibilidade e<br>Capilaridade | Benefício        | 25   | Desvio Padrão $= 0$<br>Faixa $1 = 0$<br>O valor 25 % não se altera<br>Min 25 Max 25 | (1)        |

Tabela 1: Função de densidade de Probabilidade usar exemplo

Explicações:

(1) - Não há dúvidas sobre a distribuição, importância e caracterização da vegetação - faixa 1 da curva normal.

(2) - Existem algumas dúvidas sobre a importância da variável como elemento de atratividade faixa 2 da curva normal.

(3) - Há significativas dúvidas quanto à distribuição das variáveis e o seu papel – faixa 3 da curva normal.

Lembrando sobre o exemplo: Vegetação =  $\sqrt{25}$  = 5, Densidade Residencial =  $\sqrt{39}$  = 6,24, Densidade Comercial =  $\sqrt{116.6}$  = 10.79, Acessibilidade e Capilaridade =  $\sqrt{0}$  = 0.

### 5.1.2 Ao aplicar o Delphi ou o AHP perguntar também sobre a dificuldade de resposta

No processo de consulta ao especialista sobre o grau de importância da variável, acrescentar a pergunta sobre o grau de certeza/ segurança com que se opinou sobre variável.

Por exemplo – "Você tem dúvidas sobre isso? Escolha um nível de dúvida entre 0 e 10".

Identificar, assim, as variáveis onde os próprios peritos declararam que tinham dúvidas ou incertezas na atribuição de pesos, e escolher para essas variáveis amplitudes maiores (faixa 2 – duas vezes o desvio padrão para cada lado da média) para a simulação de Monte Carlo.

### 5.1.3 Analisar a qualidade do mapa que representa a variável

Caso o mapa, por algum motivo, resultar em redução de confiança em seus dados, colocar a variável na faixa de maior amplitude de simulação (faixa 2). Essas faltas de confiança

podem ser problemas relacionados com a escala cartográfica (resolução espacial), modo de representação (se o mapa foi produzido por interpolações ou generalizações), ou qualquer outra condição que fazem o usuário pensar que poderia não estar tão seguro sobre a qualidade da informação contida no mapa.

### 5.2 Simulação de Monte Carlo com a ferramenta "Monte Carlo Weighted Sum"

A ferramenta requer que sejam especificadas as variáveis envolvidas, assim como a relação de valores mínimos e de valores máximos (Figura 7). Jankowski e Ligmann-Zielinska (2010, 2012, 2014) indicam que os resultados podem ser:

1. Alta posição no rank da média e baixa posição no rank do desvio padrão - significa que a posição é vencedora e de alta confiabilidade.

2. Baixa posição no rank da média e baixa posição no rank do desvio padrão - representa que a posição é perdedora e com alta confiabilidade, logo a opção pode ser descartada.

3. Alta posição no rank da média e alta posição no rank do desvio padrão - significa que a posição é vencedora, mas com alta incerteza, exigindo estudos mais detalhados em função da instabilidade.

4. Baixa posição no rank da média e alta posição no rank do desvio padrão - significa que a posição é perdedora e que pode ser eliminada, mas com menos confiança sobre a decisão do que o caso 2.

O referido autor indica a comparação da média da classificação, que é realmente muito semelhante à integração multicritério, mas colocada na classificação. Assim, não importa se o rank AVG (ranking da média, ou ranking do valor de multicritérios) ou o multicritério é usado sobre a comparação com o desvio padrão (Figura 7). É importante lembrar que, no caso de escolher o RANK, os menores valores numéricos denotam os primeiros do ranking, logo são os de maior valor de resultado na análise de multicritérios (melhor resultado para a investigação realizada). Os resultados podem ser vistos no mapa temático de pontos, ou eles podem ser convertidos em raster.

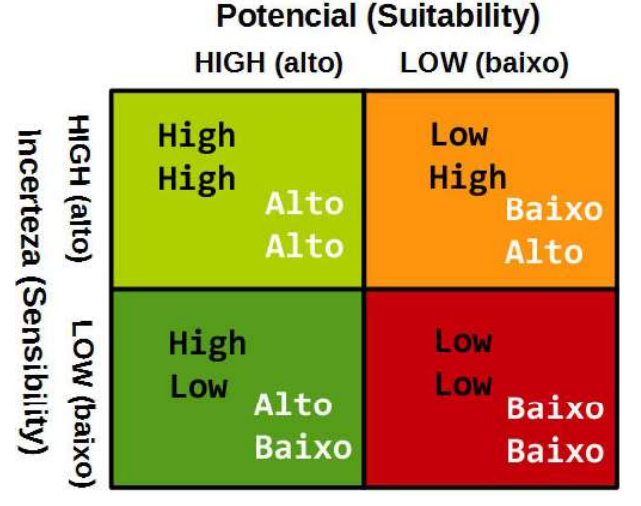

Fig. 7 - Comparação MC & STD.

### 5.3 Cotejo entre os resultados de Análise Multicritérios (ou AVG) e o nível de Incerteza pelo desvio padrão (STD)

A comparação pode ser feita de forma simplificada (Tabela 2), considerando-se apenas os valores máximos e mínimos, ou mesmo, de forma mais complexa (Tabela 3), considerando baixo, médio e alto valor ou fatiamentos ainda mais detalhados.

Tabela 2: Cotejo simplificado Rank STD & Rank Múlticritérios

|               | Rank STD                   |  |  |
|---------------|----------------------------|--|--|
| Multicritério | Valores para<br>combinação |  |  |
| Resultados    |                            |  |  |
|               |                            |  |  |

Explicação: Matriz de combinação é a identificação das relações: 0 (alto STD, alto MC), 1 (baixo STD, alto MC), 2 (alto STD, baixo MC), 3 (baixo STD, baixo MC).

Tabela 3: Cotejo mais complexo Rank STD & Rank Múlticritérios

|                             | Rank STD                   |  |  |  |
|-----------------------------|----------------------------|--|--|--|
| Multicritério<br>Resultados | Valores para<br>combinação |  |  |  |
|                             |                            |  |  |  |
|                             |                            |  |  |  |
|                             |                            |  |  |  |
|                             |                            |  |  |  |

Explicação: Matriz de combinação é a identifi cação das relações: 0 (alto STD, alto MC), 1 (médio STD, alto MC), 2 (baixo STD, alto MC), 3 (baixo STD, médio MC), 4 (médio STD, médio MC), 5 (baixo STD, médio MC), 6 (alto STD, baixo MC), 7 (médio STD, baixo MC) e 8 (baixo STD, baixo MC).

#### 5.4 "Variance-Based Global Sensitivity Analysis"

O objetivo é definir quantitativamente os pesos que têm maior influência no resultado da análise de multicritérios. Ela apresenta duas medidas de sensibilidade: a de primeira ordem (S) e o efeito total do índice de sensibilidade (ST). O processo define o "Average Shift in Ranks" (média de mudanças no ranking) e o "Robust Winner" (vencedor mais robusto), o que significa a classificação média e a importância ou qualidade do vencedor. O aplicativo foi desenvolvido por Jankowski e Ligmann-Zielinska (2010, 2012, 2014), chamado "Variance Decomposition", e que se encontra no pacote cedido pelos autores para uso no Toolbox do ArcGis, de ferramentas "Uncertainty and Sensitivity Analysis".

Continuamos com os exemplos de combinação de vegetação, acessibilidade, concentração residencial e concentração comercial. A mesma relação de "pesos mínimos string" e dos "pesos máximos string" utilizada antes é informada (no exemplo, mínimos 0.2, 0.25, 0.14 e 0.19) (no exemplo, máximos 0.3, 0.25, 0.36 e 0.31). Note que o processo fará mil interações e que a melhor opção do ID do Objeto é -1, significando que este é um elemento que não existe, porque este valor do ID não existe. Isso significa que não será definida qualquer relação/resultado com a melhor opção Object ID, o que significa que a melhor opção não foi calculada, e todos os ASR (Average Shift in Ranks) serão considerados.

Testes foram realizados com 10.000, 1.000 e 500 amostras de seleção aleatória de pesos, mas devido ao número de informações envolvidas no cálculo o processo só foi significativo com 100 interações. O exemplo foi feito com pontos de amostragem a cada 10 metros, em área de 3Km x 3Km, e para 4 variáveis. Seria necessária uma infraestrutura computacional de melhor desempenho para o elevado número de cálculos (4 critérios +  $2 * 100$  amostras  $* 90000$  células equivale a 54  $*$  10<sup>6</sup> computações).

Para analisar os resultados obtidos, Jankowski explica que:

Cada S deve estar dentro da faixa de 0 a 1 para que a soma dos  $S \leq 1$ . No caso de serem obtidos grandes valores negativos ou valores maiores do que "1", a amostra de Monte Carlo foi provavelmente demasiado pequena e a abordagem é insuficiente (valores negativos próximos de zero estão OK).

A soma de ST deverá ser  $\geq 1$  (Se  $\Sigma S = \Sigma ST$ então o modelo é perfeitamente linear).

A interpretação dos dois valores é resumida no seguinte esquema apresentado por Jankowski e Ligmann-Zielinska (2010, 2012, 2014) acerca de Si e Sti. Si é o índice de sensibilidade de primeira ordem e o Sti o índice de interação de sensibilidade:

#### 5.4.1 Si relativamente alto

O fator que é individualmente influente sobre a variabilidade do modelo resultante.

#### 5.4.2 Soma de Si sobre todos os inputs

Percentual de variabilidade de resultado em função dos inputs independentemente; o restante (em 100%) é a fração de variação de resultado em função das interações entre os inputs (input – variáveis de entrada).

#### 5.4.3 STi – Si relativamente alto

Input "i" é altamente envolvido nas interações com outros fatores, todos os inputs com grandes diferenças são envolvidos nas interações entre si. Note que o input "i" pode ser individualmente insignificante (baixo  $Si$ ), mas ser influente quando envolvido em interações com outros fatores (alto Sti). Ele então influencia a variância do resultado mais através de interações do que individualmente.

#### 5.4.4 Valor relativamente baixo de STi

Um fator insignificante.

# 6. ESTUDO DE CASO DA PAMPULHA, BELO HORIZONTE: DEFINIÇÃO DE ÁREAS DE INTERESSE AMBIENTAL

A fim de apresentar um estudo de caso para ilustrar a proposta metodológica, foi escolhida a região administrativa da Pampulha, zona norte de Belo Horizonte, e devido à sua importância como patrimônio arquitetônico, cultural e ambiental da cidade. Pampulha foi o primeiro bairro modernista planejado no Brasil por Oscar Niemeyer, antes do planejamento de Brasília. Por esse valor o conjunto é candidato a patrimônio da humanidade pela UNESCO. Além disso, devido ao expressivo crescimento urbano e das transformações da paisagem, atualmente a região da Pampulha apresenta muitos conflitos de interesses, em função da justaposição de valores ambientais, econômicos (eixo de crescimento da cidade), problemas sociais e presença de valores culturais e históricos. Três variáveis foram selecionadas (Figura 8).

Os mapas das variáveis foram transformados em raster, e para serem apresentados como superfície potencial de distribuição do fenômeno ou ocorrência. Eles foram tratados por interpoladores de vizinhanças e de agrupamentos, conforme discutido no tópico 3. No caso de canal aluvial, foi aplicado a Distância Euclidiana que define a área de influência desta ocorrência (Figura 9a). No caso da cobertura do solo, foi realizada classificação em função dos interesses de preservação, produzindo pontos com valores em função dos objetivos de análise (Figura 9b). O zoneamento também foi convertido para pontos classifi cados em função de sua relevância para os valores ambientais (Figura 9c).

#### Contribuições aos Estudos de Análises de Incertezas como Complementação

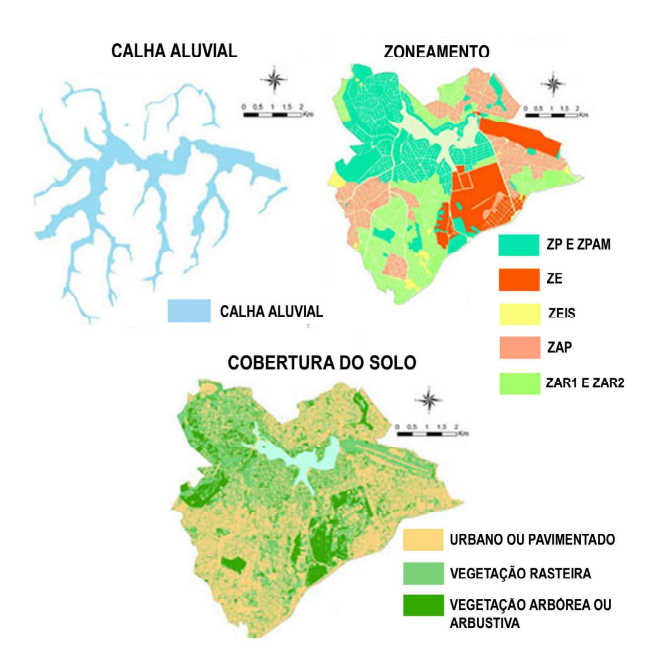

Fig. 8 - Variáveis: (a) Canal Aluvial (b) Cobertura do Solo (c) Zoneamento do Plano Diretor.

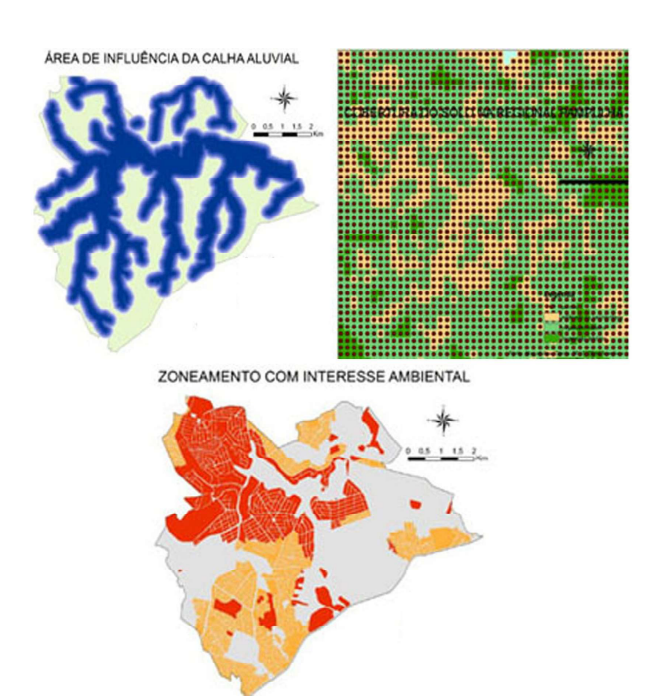

Fig. 9 - (a) Canal Aluvial - Distância Euclidiana  $(b)$  Convertidos – Pontos  $(c)$  Classificados raster

Os mapas convertidos para pontos foram submetidos ao interpolador de Densidade de Kernel considerando-se a distribuição de valores. Como os pontos correspondiam a cada célula da matriz, eles compunham grade de distribuição espacial homogênea, então, por esse motivo, os valores registrados nos pontos definiram a superfície potencial de distribuição do fenômeno ou ocorrência, como resultado da influência da vizinhança entre os pontos. Isso resultou na distribuição de interesses em proteção ambiental

segundo a cobertura do solo (Figura 10a), e de acordo com o zoneamento (Figura 10b).

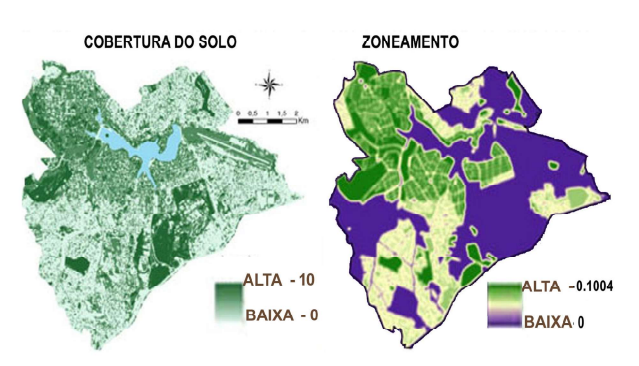

Fig. 10 - (a) Interesse em proteção ambiental na cobertura do solo; (b) Interesse em proteção ambiental no zoneamento.

As imagens raster representando interesse na proteção ambiental segundo a cobertura do solo, segundo o zoneamento e segundo a distância à calha aluvial foram normalizadas para permitir comparações e combinações. Os três mapas foram convertidos em valores de 0 a 1, de acordo com o explicitado no item 3.2. Nota-se que o mapa não se altera, mas só recebe os valores de 0 a 1 para permitir a comparação e a integração entre os níveis de raster (Figura 11).

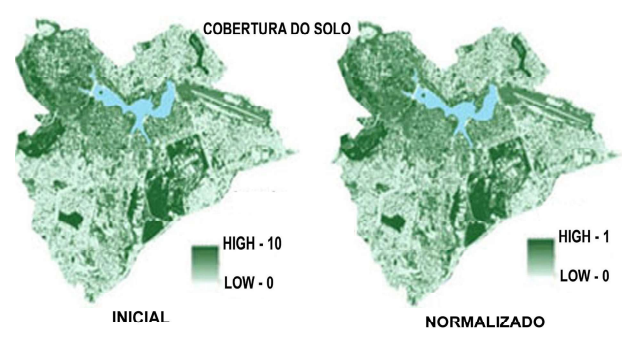

Fig. 11 - Os mesmos mapas antes e depois da normalização.

Com os mapas normalizados, estes foram combinados em análise multicritérios, usando os pesos: calha aluvial - 40%, zoneamento - 30% e cobertura do solo - 30% (Figura 12a). Em seguida, foi aplicada a simulação de Monte Carlo, usando a faixa de variação de acordo com o nível de suas dúvidas sobre a utilização da variável e sobre a qualidade cartográfica da variável, interpretação ajustada pela curva de função de densidade e probabilidade, como proposto no item 5 (Figura 12b).

#### 6.1 Calha aluvial

Não há dúvidas sobre a importância e distribuição espacial, por isso a opção pela primeira faixa da função de densidade de probabilidade, o que significa uma vez o desvio padrão antes e depois do valor médio, resultando em variedade de simulação de Monte Carlo de 39% a 41%, a média é de 40 % e o desvio padrão foi  $\pm 1$ .

#### 6.2 Cobertura do solo

Há dúvidas sobre a qualidade da informação, uma vez que ela foi obtida por classificação da imagem RapidEye que provoca mistura entre solo exposto e ocupação urbana e, sobretudo porque mapeia a copa das árvores, sem avaliação do que acontece no nível do solo propriamente dito. Por este motivo, a escolha foi pela segunda faixa da função de densidade de probabilidade e função densidade (duas vezes o desvio padrão da média), os valores vão de 20% a 40%, em média de 30% e desvio padrão de ±14,142, por isso a variedade de simulação de Monte Carlo está entre 1,716 e 58,284. A fim de analisar o impacto de tão ampla faixa, foi simulada a faixa de uma vez o desvio padrão para cada lado do valor médio (de 15,858 a 44,142) e o resultado foi praticamente o mesmo. Assim, os estudos finais que identificam a importância da variável não são induzidos pela dúvida sobre a qualidade do dado, mas sim pela sua importância real em comparação às outras variáveis.

#### 6.3 Zoneamento

O nível de segurança sobre a informação da variável foi traduzida na escolha da primeira faixa da função de densidade de probabilidade (uma vez o desvio-padrão em relação à média), de modo que os valores estão entre 25% e 35%, em média de 30% e desvio-padrão de ±7,071, que para a simulação de Monte Carlo representa um intervalo de 22,929% a 37.071%.

O "Monte Carlo Weighted Sum" fornece os resultados para a classificação da média (Classificação AVG), o que significa a ordem de valores obtidos pela análise de multicritérios e o ranking do desvio-padrão (Rank STD). (Figura 12b e Figura 12c).

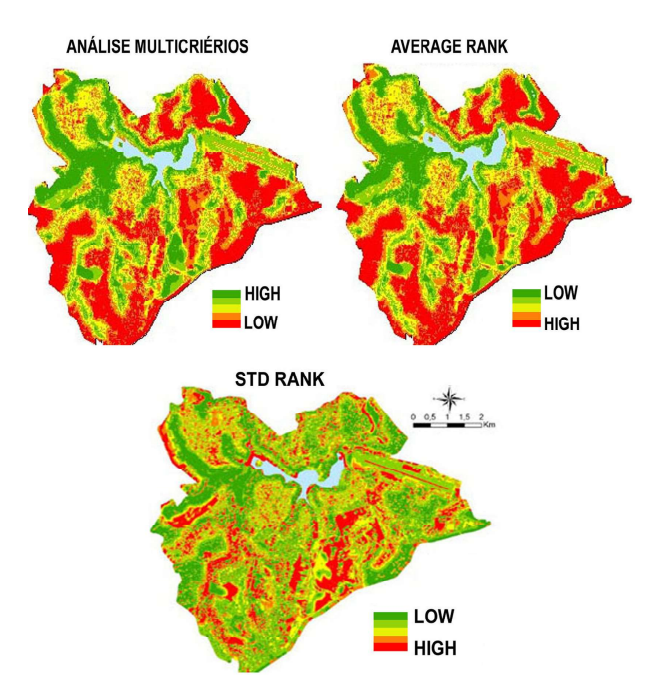

Fig. 12 - (a) resultado do multicritérios; (b) Ranking do AVG (Average Rank); (c) Ranking do STD (STD Rank). Verde - grande interesse na proteção ambiental, mas alta dúvida devido à incerteza. Vermelho - pouco interesse na proteção ambiental, e baixa dúvida no que se refere à certeza.

O ranking do desvio-padrão (Rank STD) foi comparado ao ranking de média (Rank AVG). Para tornar a comparação mais simples, os mapas foram classificados somente na representação das legendas agrupadas nos valores "alto" e "baixo", em duas faixas, para simplificação e facilidade de interpretação. (Figuras 13 e 14). Ao analisar as combinações, segundo Jankowski e Ligmann-Zielinska (2010, 2012, 2014), devem ser consideradas as regras apresentadas no item 5.1 do presente trabalho, quais sejam:

- baixo interesse (primeiros lugares do Rank AVG) e baixa incerteza (primeiros lugares do Rank STD);

- baixo interesse (primeiros lugares do Rank AVG) e alta incerteza (últimos lugares do Rank STD);

- alto interesse (últimos lugares do Rank AVG) e alta incerteza (primeiros lugares do Rank STD).

- alto interesse (últimos lugares do Rank AVG) e baixa incerteza (últimos lugares do Rank STD).

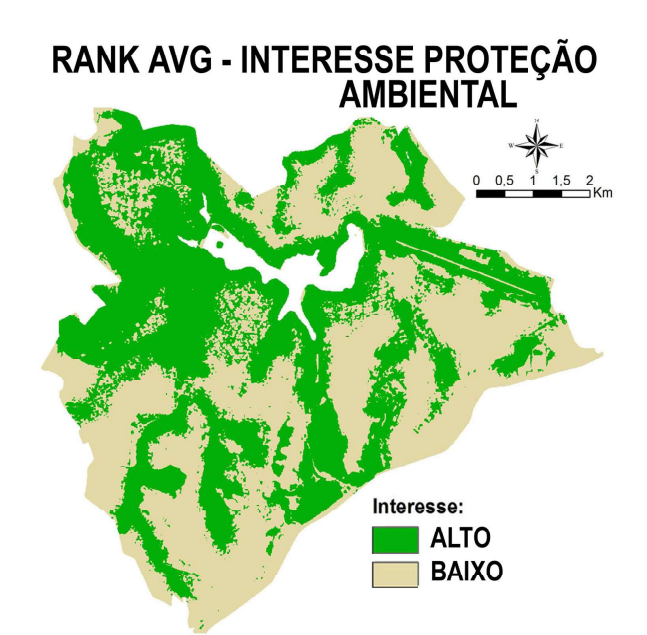

Fig. 13 - Ranking AVG ou Média - alta/ baixa. Verde - grande interesse na proteção ambiental.

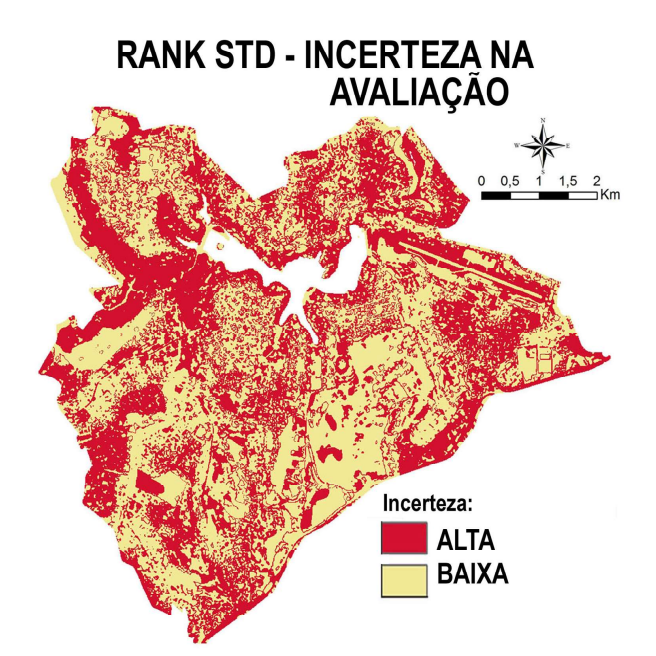

Fig. 14 - Ranking STD alta/ baixa. Vermelho alta dúvida ou incerteza.

As duas representações de alto e baixo foram combinadas para promover a identificação das quatro possibilidades (Figura 15).

Para se definir quantitativamente quais variáveis tiveram maior influência sobre o resultado do ranking de multicritérios, a aplicação "Variance Decomposition" desenvolvida por Jankowski no mesmo conjunto de aplicativos foi utilizada. Ela apresenta duas medidas de sensibilidade: a de primeira ordem (S) e a do efeito total do índice de sensibilidade (ST). São definidos a média de mudanças de posições no

ranking ("Average Shift in Ranks") e o vencedor mais robusto ("Robust Winner"), este último resultante do ranking da média e do seu nível de significância. Os resultados são apresentados na Tabela 4.

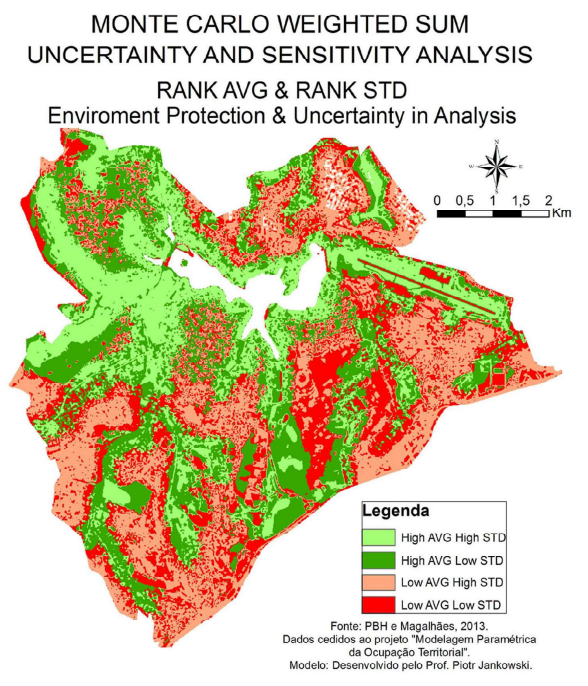

Fig. 15 - Comparação ranking AVG e ranking STD, resultado da análise de sensibilidade. High/High (alto interesse, alta incerteza – verde claro), High/Low (alto interesse, baixa incerteza – verde escuro), Low/High (baixo interesse, alta incerteza – rosa), Low/Low (baixo interesse, baixa incerteza – vermelho).

|                      |               | S        | <b>ST</b> |
|----------------------|---------------|----------|-----------|
| Fator<br>S e ST      | Uso Solo      | 1.043    | 0.954     |
|                      | Calha Aluvial | $-0.045$ | 0.003     |
|                      | Zonea-mento   | $-0.037$ | 0.13      |
|                      | <b>SOMA</b>   | 0.961    | 1.087     |
|                      |               | %S       | %ST       |
| Fator<br>%S e<br>%ST | Uso Solo      | 104.3    | 87.8      |
|                      | Calha Aluvial | $-4.5$   | 0.2       |
|                      | Zonea-mento   | $-3.7$   | 12.0      |
|                      | NONL          | 3.9      |           |

Tabela 4: Variância decomposição: GSA: Média de câmbio das posições

Ao analisar os resultados, o primeiro passo é interpretar os valores de S: para "Calha Aluvial" e para o "Zoneamento", os valores são próximos a zero ou praticamente igual a zero. Isto significa que estes dois critérios não têm influência (zero) sobre a incerteza (desvio

padrão) da média da aptidão ou adequabilidade. A incerteza (variabilidade) da média de aptidão ou adequação é praticamente (100%) e determinada apenas pelo "Uso Solo" (cobertura do solo).

Os pequenos valores negativos e o valor de S, que está um pouco acima de 100% (104.3%) são pequenos erros que ocorrem devido aos dados ou a arredondamentos no processo de amostragem. Os valores de índice de S são 100%, 0%, 0%.

Os valores do índice total de interação ST confirmam aquilo que os valores de S demonstraram, ou seja, que quase todas as propostas da média de aptidão ou de adequação são devido à distribuição de valores de uso do solo;  $ST = 0.954$  significa que a cobertura do solo é uma variável que interage bastante com os outros dois critérios. Além disso, não existe nenhuma interação entre "Calha Aluvial" e os outros dois critérios, e pouca interação entre o "Zoneamento" e os outros dois.

NONL com valor igual a 3.9, que é muito baixo, confirma que em geral há pouca interação entre os três critérios. Isso corrobora com o diagnóstico anterior, quando se observou que a maioria da incerteza na média da aptidão é devido à cobertura do solo ao longo da área de estudo. Isso é bastante interessante, e exige uma nova interpretação com a observação da Figura 15. Nessa figura as condições Alto/Alto e Alto/ Baixo são territorialmente adjacentes. Por que é assim? Estaria relacionado a um padrão de categorias de uso do solo?

Acredita-se que a resposta a estas perguntas é que a área reconhecida como de importância para a preservação ambiental tem uma expressiva área territorial com diferentes usos quanto à cobertura do solo. Embora seja região importante de se proteger, há dúvidas sobre o fato disto ainda ser possível, por esses diferentes usos estarem presentes.

Um dos possíveis resultados práticos do modelo de análise de sensibilidade global é a identificação de fatores (critérios) que não são importantes. Segundo esta, poder-se-ia afirmar que os pesos de zoneamento e de calha aluvial não são importantes. De fato, seria interessante realizar uma experimentação atribuindo um grande peso ao uso da terra e baixo peso aos outros dois critérios, e comparar o resultado com o mapa inicial de aptidão ou potencial de proteção ambiental.

Outra implicação prática global da análise de sensibilidade é a observação de que a camada de cobertura do solo deve ser examinada quanto à sua precisão, posto que é resultante de classificação de imagem de satélite por PDI. É possível (mas não é garantido) que, com maior precisão da cobertura do solo possa se reduzir a incerteza no mapa de aptidão, o que se manifestaria por valores menores no mapa de desvio padrão.

# 7. CONCLUSÕES

A análise de sensibilidade complementa e responde a muitas questões que os pesquisadores têm de enfrentar ao apresentarem estudos utilizando análise multicritérios, que são as seguintes:

- Como fazer estas declarações?

- Por que escolher pesos e como as alterações nos pesos interferem nos resultados?

- O trabalho apresenta critérios defensáveis e reprodutíveis? Isso significa que, ao apresentar estes resultados em público ou reunião técnica, é possível defendê-los? No caso de outros pesquisadores seguirem os procedimentos adotados, os resultados alcançados seriam semelhantes?

Aqueles que trabalham na área de Geoprocessamento ou Geodesign, certamente já se depararam com questões deste tipo. O estudo da análise de sensibilidade confere maior robustez aos estudos de análise multicritérios, hoje amplamente difundida entre técnicos geodesigners.

O termo Geodesign foi proposto por Steinitz (2012) como um framework composto por seis etapas que podem ser traduzidas por modelos para caracterização, análise, simulação e proposição da paisagem, em interações de decisões que visam permitir a compreensão e participação de diferentes atores da questão urbana. O autor explica que as questões devem ser respondidas mais de uma vez pela equipe envolvida, processo denominado interações. As respostas a cada uma das questões resultam no desenvolvimento de modelos cujos parâmetros são específicos para cada situação de análise e cada condição local.

A lógica do Geodesign se baseia no princípio de que os planejadores devem modelar "para" e "com" a realidade territorial. O projeto ou design deve ter pregnância com o lugar, e se legitimar como representante da vontade coletiva e das necessidades e expectativas existentes.

Assim, a análise de sensibilidade tem como objetivo demonstrar os resultados para tornar claros os limites das declarações apresentadas. Com os resultados da análise de sensibilidade é possível começar outra fase de análise espacial, que é a identificação de áreas que devem ser mais profundamente estudadas em virtude da falta de certeza sobre suas condições.

O método responde também por possíveis inseguranças na atribuição de pesos e notas na análise multicritérios, porque é possível trabalhar não só com um único valor de peso por variável, mas com a faixa onde existem possíveis valores.

A proposta de utilizar a função de densidade de probabilidade para definir as faixas de simulação de Monte Carlo foi testada e pode ser utilizado, a fim de se ter um parâmetro de como definir essa variação. Observamos também que o uso de faixas mais largas para a simulação (por exemplo, duas vezes o desvio-padrão, na faixa 2, o que resulta em um total de 95,4% de possibilidades) pode ser evitado. Foram testadas as mudanças na cobertura do solo, simulando o intervalo usando tanto a faixa 1 como a faixa 2 e os resultados foram praticamente os mesmos, mas a vantagem da redução da faixa é liberar a condição computacional que, em lugar de simular muitos diferentes pesos em larga faixa, ganha condições de aumentar o número de interações. Quanto maior o número de interações, melhor a qualidade do resultado.

Também é importante entender que no SASE a resolução espacial (dimensão do pixel) pode ser reduzida, a fim de se promover menores matrizes e tornar possível a aplicação de maior número de simulações, lembrando que quanto maior o número de simulações, mais robusto o resultado. Os dados não precisam ter resolução muito detalhada, pois a sensibilidade tem como objetivo identificar regiões do território que precisam de mais estudos para definir as suas potencialidades, em zonas, e não identificar detalhes ou pontos. Da mesma forma, não cabe trabalhar com grandes extensões territoriais, posto que quanto maior o território, maior variabilidade de ocorrências acontecerá, e isto pode resultar em incertezas no resultado.

é uma primeira análise para teste de análise multicritérios com estudos de sensibilidade, tendo sido escolhido o tema de proteção ambiental e realizadas análises para apenas três variáveis, mas os próximos passos compreendem simular a inserção de outras variáveis e a troca de algumas utilizadas, para investigação de suas influências no conjunto.

### AGRADECIMENTOS

Agradecemos à PBH pelo acesso à expressiva base de dados que tem tornado o projeto possível.

Agradecemos, sobretudo, ao CNPq, pelo apoio através do projeto "Modelagem Paramétrica da Ocupação Territorial: proposição de novos recursos das geotecnologias para representar e planejar o território urbano", Processo 405664/2013-3, Chamada MCTI/ CNPq/MEC/CAPES Nº 43/2013 e ao projeto "Geodesign e Modelagem Paramétrica da Ocupação Territorial: novos recursos das geotecnologias para gestão da paisagem da Regional Pampulha, Belo Horizonte", Processo 471089/2014-1, Chamada MCTI/CNPQ/ MEC/CAPES Nº 22/2014.

# REFERÊNCIAS BIBLIOGRÁFICAS

ANSELIN, L. Interactive techniques and exploratory spatial data analysis. In.: LONGLEY, P., GOODCHILD, M., MAGUIRE, D. E RHIND, D. (eds.). Geographical Information Systems: Principles, Techniques, Management and Applications. New York, Jonh Wiley & Sons. 1999. p. 239-251.

BERTALANFFY, L. V. Teoria Geral dos Sistemas. São Paulo, Vozes. 1975. 351 p.

BONHAM-CARTER, G. Geographic Information Systems for Geoscientists; modelling with GIS. Ottawa, Pergamon. 1994. 397 p.

BORGES, J. de C. Estudo de fragilidade e potencial de uso da paisagem e análise de capacidade de carga turística do Parque Nacional da Serra do Cipó. Mestrado em Análise e Modelagem de Sistemas Ambientais, IGC-UFMG. Orientação Ana Clara Mourão Moura. 2009. 134 p.

CASTRO, D. M. Procedimentos de data mining

No estudo de caso da Pampulha esta

na definição de valores para as análises de multicritérios como apoio à tomada de decisões e análise espaciais urbanas. In.: XXIV Congresso Brasileiro de Cartografia. Aracaju. Anais, 2010. 10 p.

CHORLEY, J. & HAGGET, P. Models, Paradigms and the New Geography. In.: Integrated Models in Geography. London, Methuen. 1967. 677 p.

DALKEY, N. & HELMER, O. An experimental application of the Delphi method to the use of experts. Management Science, v. 9, n. 3. 1963. p. 458-461.

HUGGETT, R. Systems analysis in geography; contemporary problems in geography. Oxford, Clarendon Press. 1980. 208 p.

LIGMANN-ZIELINSKA, A. & SUN, L. Applying Time Dependent Variance-Based Global Sensitivity Analysis to Represent the Dynamics of an Agent-Based Model of Land Use Change. International Journal of Geographical Information Science 24(12), 210, p. 1829-1850.

LIGMANN-ZIELINSKA, A. & JANKOWSKI, P. Impact of proximity-adjusted preferences on rank-order stability in geographical multicriteria decision analysis. Journal of Geographical Systems, 14(2), 2012, p.167-187.

LIGMANN-ZIELINSKA, A. & JANKOWSKI, P. Spatially-explicit integrated uncertainty and sensitivity analysis of criteria weights in multicriteria land suitability evaluation. Environmental Modelling & Software, DOI: 0.1016/j.envsoft.2014.03.007. 2014. p. 235-247.

LINSTONE, H. & TUROFF, M. The Delphi Method: Techniques and Applications. Turoff and Linstone. 2002. 618 p.

MaC HARG, I. L. Design with nature. Garden City - NY, Natural History Press. 1969. 197 p.

MOURA, A. C. M. Geoprocessamento na gestão e planejamento urbano. Belo Horizonte, Ed. da autora. 2003. 272 p.

MOURA, A. C. M. Reflexões metodológicas como subsídio para estudos ambientais baseados em Análise de Multicritérios. In.: XIII Simpósio Brasileiro de Sensoriamento Remoto, Florianópolis, Brasil, INPE. Anais, 2007, p. 2899-2906.

MOURA, A. C. M.; MOURA, C. A.; SANTANA, S.; LANNA, L.; AZEVEDO, U. & LOURENÇO, P. Geoprocessamento nos diagnósticos e prognósticos de áreas de interesse especial ao na área de influência das linhas de transmissão da CEMIG - estudo de caso da RMBH. In.: XXIV Congresso Brasileiro de Cartografia. Aracaju. Anais, 2010. 10 p.

MOURA, A. C. M.; JANKOWSKI, P. & COCCO, C. Contribuições aos estudos de análises de incertezas como complementação às análises multicritérios - "Sensitivity Analysis to Suitability Evaluation". In.: XXVI Congresso Brasileiro de Cartografia. Gramado. Anais, 2014. 10 p.

SAATY, T. L. The Analytic Hierarchy Process. N. York, McGraw-Hill. 1980. 287 p.

SILVEIRA, S. J. Loteamento sustentável quanto ao ciclo hidrológico com gestão através do CTM. Universidade Federal de Santa Catarina. Tese de Doutorado. Orientação: Francisco Henrique de Oliveira. 2013. 295 p.

STEINITZ, C. A Framework for Geodesign: Changing Geography by Design. ESRI Press, Redlands. 2012. 224 p.